## **Menu « Système » - « Gestion des exercices »**

Permets de gérer les exercices

## **1. Aller à l'exercice** :

Sélection de l'exercice dans lequel les encodages se feront. Vous sélectionnez l'année dans la liste et cliquez sur « Aller à l'exercice ».

## **2. Ouvrir l'exercice suivant** :

Pour encoder dans un exercice, il doit être ouvert; On ne peut ouvrir que l'exercice suivant le dernier ouvert.

## **3. Bloquer l'exercice** :

Vous bloquez un exercice lorsque celui-ci est finalisé au niveau des saisies; On ne peut pas bloquer le dernier exercice; Un exercice bloqué ne peut plus être modifié;

Si un exercice est bloqué, le budget ne peut plus être modifié.

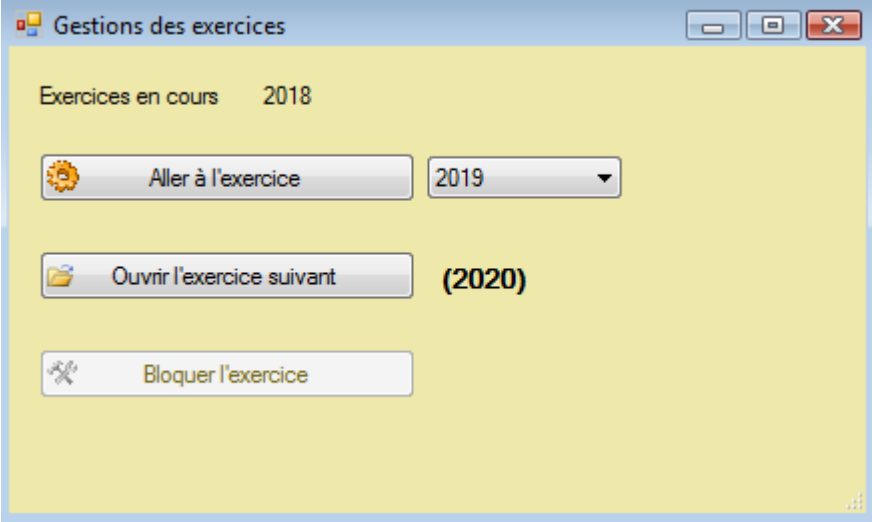